## **Guía rápida de instalación y uso del DVD AIRIS L103E**

#### **1.-Conexión a la TV (parte de imagen)**

Puede conectar el DVD a su televisor utilizando una de estas 3 opciones:

a) Vídeo compuesto: Viene señalada en la parte trasera de su DVD como "VIDEO". Conecte esta salida mediante el cable RCA de color amarillo a la entrada de video RCA (también de color amarillo) de su TV. (*Nota: no todas las TVs disponen de este tipo de entrada*).

b) SVideo: esta salida viene señalada en la parte trasera de su DVD como "S-VÍDEO" (el cable para ésta salida no viene incluido y debe ser adquirido por separado. *(Nota: no todas las TVs disponen de éste tipo de entrada de video*).

c) Euroconector: Esta opción es la recomendada para conectar el DVD a cualquier televisión que posea euroconector. Esta salida viene marcada en la parte trasera de su DVD como SCART. El cable para conectar el DVD a través de esta salida no está incluido. Cuando adquiera un cable de euroconector, asegúrese de que el cable es bidireccional ya que, en algunos cables, un extremo se conecta al DVD y el otro a la TV. En el caso de que conecte el DVD a la TV por medio de un cable de euroconector, y no aparezca imagen en la TV, invierta los extremos del cable, es decir, el que estaba conectado a la TV conéctelo al DVD y viceversa.

### **2.-Conexión a la TV (parte de sonido estéreo)**

En el caso de que haya conectado el DVD a su TV mediante la salida de vídeo compuesto (amarilla) o Svídeo, proceda de la siguiente manera: conecte los cables de audio (RCAs con clavijas roja y blanca) a las

salidas de audio de su DVD marcadas en la parte trasera como **FRONTR**(roja) y **FRONTL**(blanca) (de la sección **AUDIO OUT**) a la entrada de audio de su TV marcada como **R**(roja) y **L**(blanca) respectivamente. (*Si usted ha conectado su DVD a la TV mediante un euroconector no necesita seguir los siguientes pasos. De igual manera si a conectado su DVD a un conjunto de altavoces 5.1 (homecinema) no necesita realizar el proceso descrito en este punto)*

#### **3.-Conexión del DVD a un conjunto de altavoces 5.1 (home cinema)**

Localice en la parte trasera de su DVD 6 conectores RCA (3 blancos y 3 rojos) marcados como **CENTER**(CENTRAL), **SURR** (SURROUND DERECHO), **SURL**(SURROUND IZQUIERDO), **SW**(SUBWOOFER), **FRONTR**(FRONTAL DERECHO) y **FRONTL**(FRONTAL IZQUIERDO). Utilizando los cables RCA que vienen contenidos en el conjunto de altavoces conecte cada cable de la siguiente manera:

-**Conector CENTER** (altavoz central): conecte esta salida a la entrada de su amplificador 5.1 marcada como CEN, CENT o CENTER.

-**Conector SW** (Subgrave): conecte esta salida a la entrada de su amplificador 5.1 marcada como SW, SUB, SUBW, SUBWOOFER o LFE.

-**Conector SURR** (altavoz trasero derecho): conecte esta salida a la entrada de su amplificador 5.1 marcada como SR,SURROUNDR,RR,REAR o SRIGHT.

-**Conector SURL** (altavoz trasero izquierdo): conecte esta salida a la entrada de su amplificador 5.1 marcada como SL, SURROUNDL, LL, REARL, SLEFT.

-**Conector FRONTR** (altavoz frontal derecho): conecte esta salida a la entrada de su amplificador 5.1 marcada como FR, FRONTR o FRIGHT.

-**Conector FRONTL** (altavoz frontal izquierdo): conecte esta salida a la entrada de su amplificador 5.1 marcada como FL, FRONTL o FLEFT.

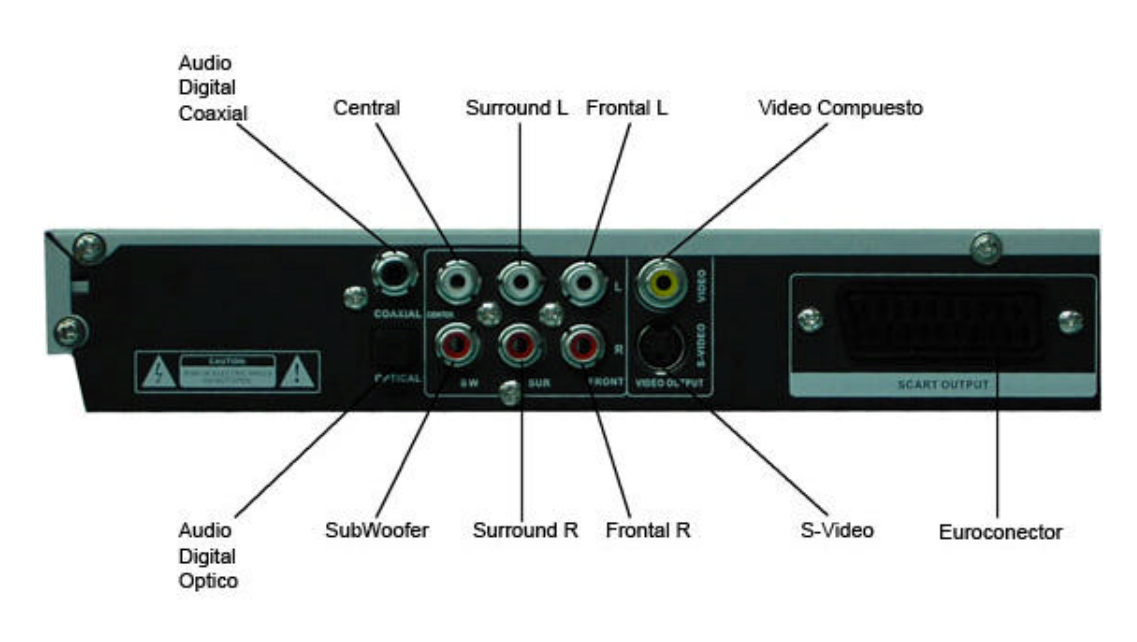

## **4.-Configuración del DVD**

Cuando tenga todas las conexiones correctamente realizadas, antes de comenzar a usar su DVD, debe configurarlo adecuadamente. Siga los siguientes pasos: 1.-Pulse el botón **POWER** en el frontal de su DVD o el botón rojo de su mando a distancia. Una vez encendido, y si ha seleccionado la entrada correcta de vídeo en su TV (elija la entrada de vídeo de su TV con el mando a distancia de su TV correspondiente al conector usado) aparecerá en su pantalla logotipo de Airis.

**4.1 Configuración de idioma.** Pulse el botón **SETUP**  en el mando a distancia. Aparecerá un menú en la pantalla de su TV. Utilice las teclas de dirección (? ? ). del mando a distancia para moverse por el menú hasta llegar a **GENERAL**.

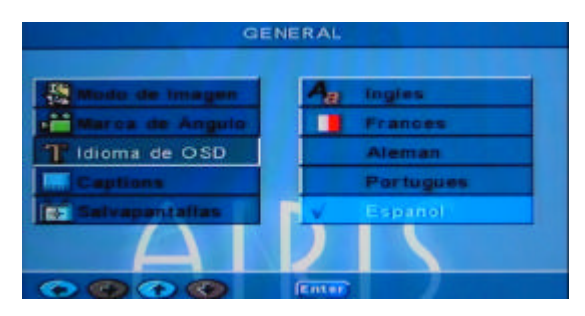

Usando las teclas (? ? ) diríjase a **IDIOMA OSD** y pulse **ENTER**. Aparecerá un lsta con los idiomas disponibles. Usando las teclas (? ? ) elija el idioma deseado y pulse **ENTER**. Para volver al menú principal pulse la tecla (? ). (*Si encuentra que su DVD está configurado en Español, no es necesario que realice este paso).* Pulse **SETUP** para salir.

**4.2 Configuración de vídeo.** Este DVD tiene ofrece TRES tipos de salida de vídeo: vídeo compuesto, S-VIDEO y euroconector. Éstas salidas siempre están presentes, por lo que no es necesario configurarlas en en menú del DVD.

Para configurar el tipo de TV, pulse la tecla **SETUP** de su mando a distancia si aún no ha entrado en el Menú. Use las teclas (??) hasta llegar a la **PREFERENCIAS**. Pulse **ENTER** o (? ) para acceder al submenú. Con las teclas (? ? ) elija **SIS DE TV**. Pulse **ENTER** para aceptar. Aparecerá una lista con tres opciones: **NTSC**, **PAL**, **Multisistema**. Selecione la opción deseada y pulse **ENTER** para aceptar *nota: el sistema usado en España es PAL) .*Pulse **SETUP** para salir

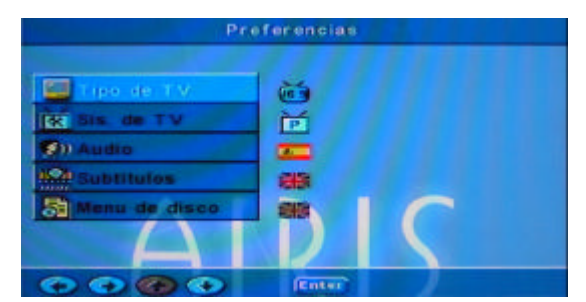

También, puede configurar el formato de salida del DVD para ajustar la imagen a su TV. Pulse **SETUP** y use las teclas (??) hasta llegar a la **PREFERENCIAS**. Pulse **ENTER** o (? ) para acceder al submenú. Seguidamente, diríjase a la opción **TIPO DE TV** y pulse **ENTER** o (? ) Aparecerá una lista con tres opciones: **NORMAL/PS**, **NORMAL/LB** y **16:9** .Aparecerán 3 opciones distintas:

-**NORMAL/PS (4:3)**: Elija esta opción si tiene un TV de formato tradicional y quiere que la imagen de la película ocupe toda la pantalla, eliminando las bandas negras de la parte superior e inferior (*nota: en este modo se recortará la imagen por los laterales* ).

**NORMAL/LB (4:3)**: Elija esta opción si tiene una TV tradicional y no desea perder la imagen por los laterales (*nota: con esta opción se mantendrán las bandas negras superiores e inferiores*).

**WIDE (16:9)**: Seleccione esta opción si su TV es de formato panorámico.

Recuerde que para aceptar la selección deseada, debe pulsar **ENTER**. Pulse **SETUP** para salir

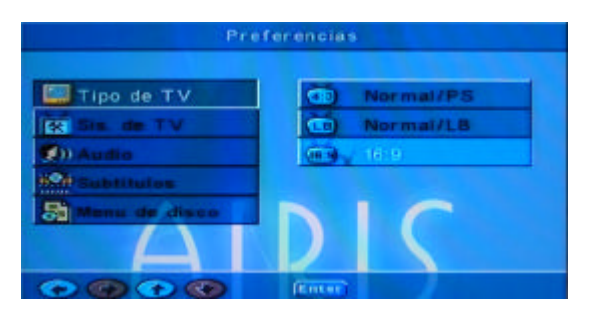

**4.3 Configuraciones de Audio.** Pulse **SETUP** y use las teclas (??) hasta llegar a la **ALTAVOCES**. Pulse ENTER o (?) para acceder al submenú. Seguidamente, diríjase a la opción **DOWNMIX** . Pulse **ENTER** o (? ). Seleccione la opción deseada: Si su sistema de audio está conexionado para escuchar a través de la TV, seleccione la opción **ESTEREO**.

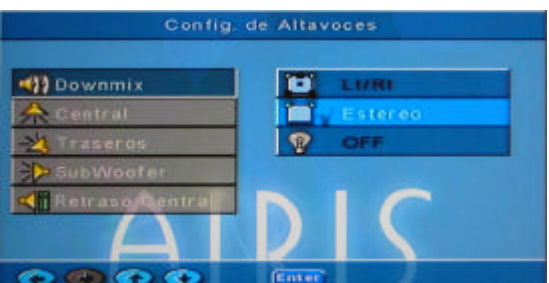

Si posee un sistema de altavoces 5.1 seleccione la opción **OFF**.

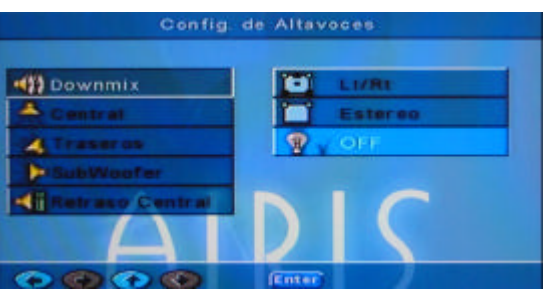

En este último modo, asegúrese de activar (**ON**) las opciones **CENTRAL**, **TRASEROS**, **SUBWOOFER**. Si están en **OFF,** modifíquelo. Recuerde pulsar **ENTER** para aceptar, Y **SETUP** para salir.

# **GUÍA RÁPIDA DE INSTALACIÓN Y USO DEL DVD AIRIS L103E**

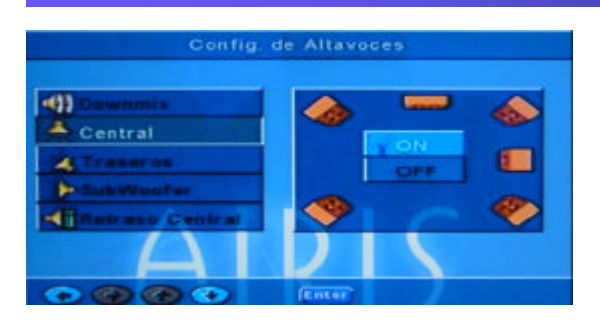

**5. Mando a distancia**

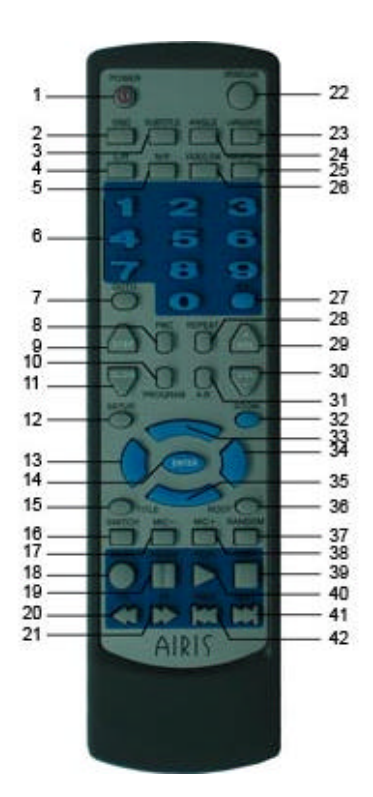

- 1. POWER
- 2. OSD<br>3. SUB
- **SUBTITULOS**
- 4. L/R<br>5. N/P  $N/P$
- 6. BOTONES NUMÉRICOS
- 7. IR A
- 8. PBC
- 9. STEP
- 10. PROGRAMA
- 11. CAMARA LENTA 12. CONFIGURACION
- 13. IZQUIERDA
- 14. ENTER
- 15. TITULO
- 16. SWITCH
- 17. MIC 18. MUTE (SILENCIO)
- 19. PAUSA
- 20. RETROCESO 21. AVANCE 22. ABRIR CERRAR
- 23. LENGUAJE
- 24. ANGULO
- 25. VIDEO/PSCAN
- 26. VIDEO SW 27. NUMERICO +10
- 28. REPETIR
- 29. VOL + 30. VOL - 31. REPETIR A-B 32. ZOOM
- 33. ARRIBA 34. DERECHA 35. ABAJO
- 36. ROOT / INICIO 37. ALEATORIO 38. MIC+
- 39. STOP
- 40. PLAY
- 41. SIGUIENTE
- 42. ANTERIOR